**Wavelet Denoise Crack Product Key**

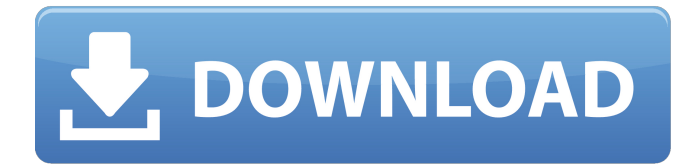

## **Wavelet Denoise Crack For Windows**

Wavelet Denoise Crack is a GIMP plugin for the wavelet filtering of greyscale images. As the plugin is based on the free and open source UFRaw program from the Center for Digital Imaging Techniques in the German Leibniz University of Hannover, the Wavelet Denoise 2022 Crack plugin offers the same features and possibilities as the UFRaw program. With the help of Wavelet Denoise Full Crack you can remove chroma noise from your image using a multi-resolution approach. Wavelet Denoise allows you to: Denoise the grey or YCbCr channels individually; Deconvolve the result so that the noise and details are reduced in a single operation; Optimise the parameters for denoising and optimise the result and save the result. Wavelet Denoise Features: Denoise the image using the standard denoise algorithm of the UFRaw program; Deconvolve the result so that the noise and details are reduced in a single operation; Optimise the parameters for denoising and optimise the result. Denoise the Grey or YCbCr Channels Individually: Wavelet Denoise allows you to denoise the grey or YCbCr channels individually. Here you can change the filters used to calculate the Y or Cb or Cr channel individually. You can denoise RGB channels, YCbCr channels or Y or Cr channels individually. Denoise the Grey or YCbCr Channels Using Different Wavelet Types: Wavelet Denoise allows you to denoise the grey or YCbCr channels using different wavelet types. You can choose between the CWT, DWT or to use the standard Haar window in the X and Y directions. Denoise the YCbCr Channels Using Different Wavelet Types: Wavelet Denoise allows you to denoise the YCbCr channels using different wavelet types. You can choose between the CWT, DWT or to use the standard Haar window in the X and Y directions. Denoise the CMYK Channels Using Different Wavelet Types: Wavelet Denoise allows you to denoise the CMYK channels using different wavelet types. You can choose between the CWT, DWT or to use the standard Haar window in the X and Y directions.

## **Wavelet Denoise Crack Serial Key Free Download [2022-Latest]**

 - Color profile: RGB (CIELAB or YCbCr) - Denoising: Easy, Medium and Hard - Threshold values: 1 (medium), 7 (soft), 12 (hard) - Edge suppression: On (mixed on/off), None (strong edge suppression) - Noise reduction: 1 (medium), 2 (strong), 4 (very strong) Use this page to access Wavelet Denoise's settings: Settings You also need an image: Set the image profile to RGB Now set the denoising method: Wavelet Denoise Settings If you want Wavelet Denoise to convert the image into CIELAB (the red channel is known as the a and the green channel as the b) don't use the edge suppression setting. The UFRaw plugin UFRaw is a small but capable color correction plug-in for GIMP. It tries to reduce or correct for a handful of imperfections of real photography that have an impact on picture quality: chromatic aberration: Red, Green, Blue and/or Y (and often more) are out of focus vignetting: White and black are too dark, and both colours are similarly affected red-eye: Red is too bright or saturated hot pixels, dead pixels and other noisy areas colours that are too vivid (over-saturated or too bright) The UFRaw plugin also has a threshold that allows you to easily select areas with unwanted colors by setting the color to white. The UFRaw plug-in has the following features: GUI: A button on the list below the transform tool pops up the correct Threshold settings for the currently selected channel. Presets: It has 7 presets to choose from. Settings: You can quickly change the settings for each of the channels at hand. The GIMP UFRaw Threshold Settings Use this page to access UFRaw's settings: Settings Use this page to access UFRaw's presets: Presets Highlight Colors You can use the widget to highlight colors that are affected by chromatic aberration, vignetting and any other unwanted color tones that you might have chosen to reduce. The colours are highlighted using the color management tool () In order to reduce these colors, 09e8f5149f

# **Wavelet Denoise License Keygen Latest**

The Wavelet Denoise plugin executes a filter that is built to reduce chroma noise that is caused by amplification of the difference between colors of approximately the same brightness level. Starting from an image that has been leveled, either manually or automatically, the plugin generates a wavelet transform of the image. The plugin then divides the image into subimages and eliminates the artifactual component of the subimages which are generated from the image noise. The plugin has several sliders which allow you to control various aspects of the processing: Image Noise - The amount of noise will be removed from the image. The best setting is at zero. Image Color - The color of the subimages will be taken from the darker subimage. The default is YCbCr. Image Chroma - The chroma noise will be reduced using the blue component of the color. The default is Y (or C). Image Intensity - The brightness of the image is used to determine which subimage will be taken. The subimage that has the best contrast is taken as the output. The best setting is at zero. Color Space - The color space of the image will be converted into the one used by the wavelet transform. The default is RGB. Smooth Curve - The amount of smoothing in the inverse wavelet transform will be determined by a smooth curve. The best setting is at zero. Output Intensity - The output image will be the same as the input image but with the noise reduced. The output image will be black if there is no noise or white if the noise is excessive. Installation Download and install GIMP from Download and install GIMP Plugins from Download, extract and run the Wavelet Denoise JAR file with GIMP Or, you can download the plugin here: Important Notice: This plugin does not produce a new wavelet. It uses the UFRaw images files which are originally produced by UFRaw. Using the plugin will only save the new images and the original image is still left

#### **What's New In Wavelet Denoise?**

-------------------------- First apply a wavelet renormalization filter to the CIELAB space or the YCbCr space to clear the background and remove any large-scale chroma noise, like sun flares, in the image. The filter is a lowpass version of the `Wavelet Transform` implemented in `Wavelet Reconstruction`. Because we are only interested in chroma noise we do not need to apply the highpass version. Chroma noise is basically the gradient information of the visible light spectrum. Next rescale the CIELAB and YCbCr space to a smaller space, say [-0.1, 0.1] for each axis (w.r.t. the CIELAB and YCbCr space respectively). Then remove the noise in the RGB space, using the gradient information in the CIELAB and YCbCr spaces. We have to be careful with the  $\%$  operator, because the  $\%$  operator in GIMP does not mean `to the power of` but `divide by` as all floating point arithmetic is done with `(double)`s and `((double) 100 / y)` will give a different result than `100 / y` in many languages. In the above example we calculate the mean of the range `xmin - 0.1 `100 / 10` -> `90`. Then we multiply the YCbCr data with the ratio and add it to the RGB data and we are done. Setting ------- To set the colours in the CIELAB space, use one of the two sets of functions defined in the '%' operator:  $((Y1 + Y2 - 1) * 0.4142' + Y3 * 0.3568 + Y4 * 0.1843) / 100'$  For the YCbCr colours use:  $\hat{Y}(Y1 +$ 

# **System Requirements:**

Minimum: OS: Windows XP (SP2 or later) Processor: Intel Pentium 4 or AMD Athlon 64/64 X2 with 1.3 GHz or faster Memory: 512 MB RAM Graphics: DirectX 9.0 compatible video card with at least 128 MB video RAM DirectX: Version 9.0 Hard Disk: 500 MB available space DirectX: DirectX 9.0 Multiplayer: Windows Me, Windows 98, Windows 2000, Windows NT4

Related links:

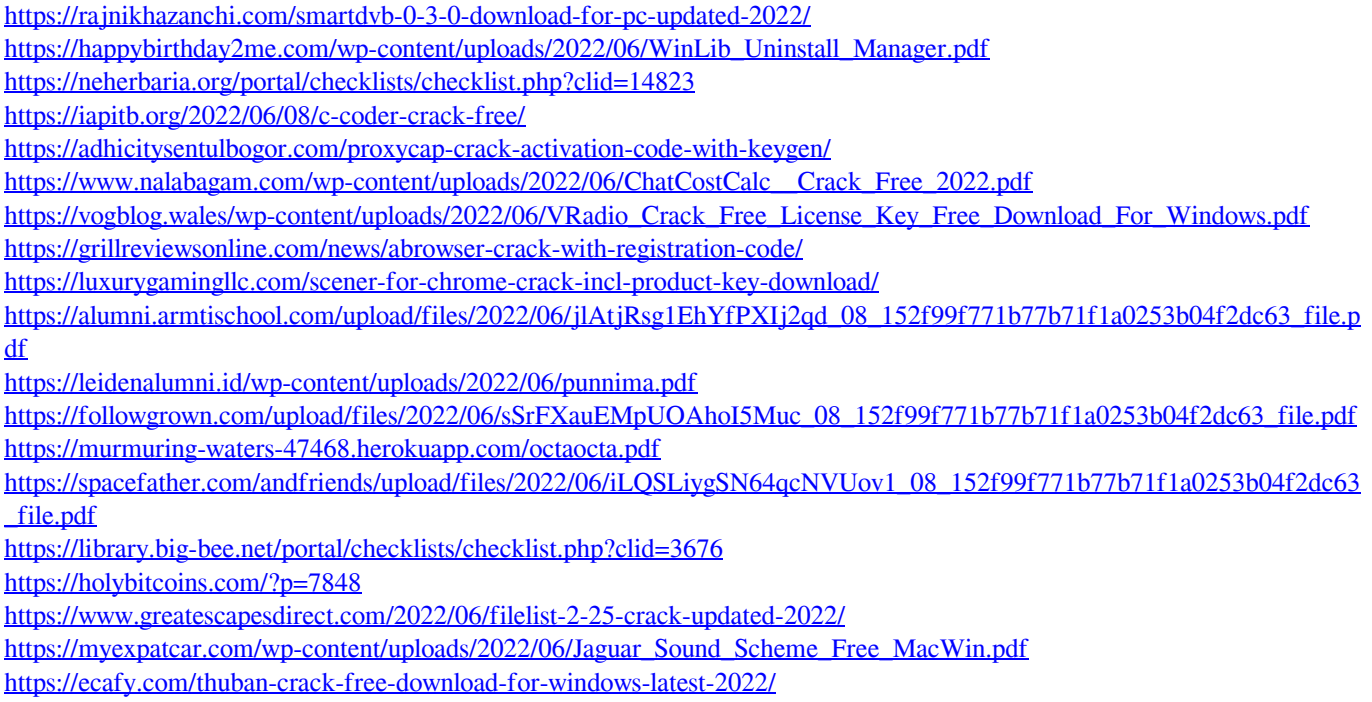

[http://www.flexcompany.com.br/flexbook/upload/files/2022/06/pLfaE7Ag6taKRtTgLZqv\\_08\\_340833777d97b6a89d446975e3](http://www.flexcompany.com.br/flexbook/upload/files/2022/06/pLfaE7Ag6taKRtTgLZqv_08_340833777d97b6a89d446975e3b86b65_file.pdf) [b86b65\\_file.pdf](http://www.flexcompany.com.br/flexbook/upload/files/2022/06/pLfaE7Ag6taKRtTgLZqv_08_340833777d97b6a89d446975e3b86b65_file.pdf)